# **Using GRIB Tools**

**Computer User Training Course 2016** 

**Paul Dando & Carsten Maass User Support** 

**CCECMWF** 

advisory@ecmwf.int

© ECMWF October 5, 2016

### **Contents**

- GRIB Tools basics and getting help
- Information tools
- Inspection tools
- Getting key / value pairs
- Getting data values
- Comparing messages
- Modification tools
- Copying messages
- Setting key / value pairs
- Converting GRIB to netCDF

**CCECMWF** 

**COM ecCodes: Using GRIB Tools** 

© ECMWF 2016

 $\overline{2}$ 

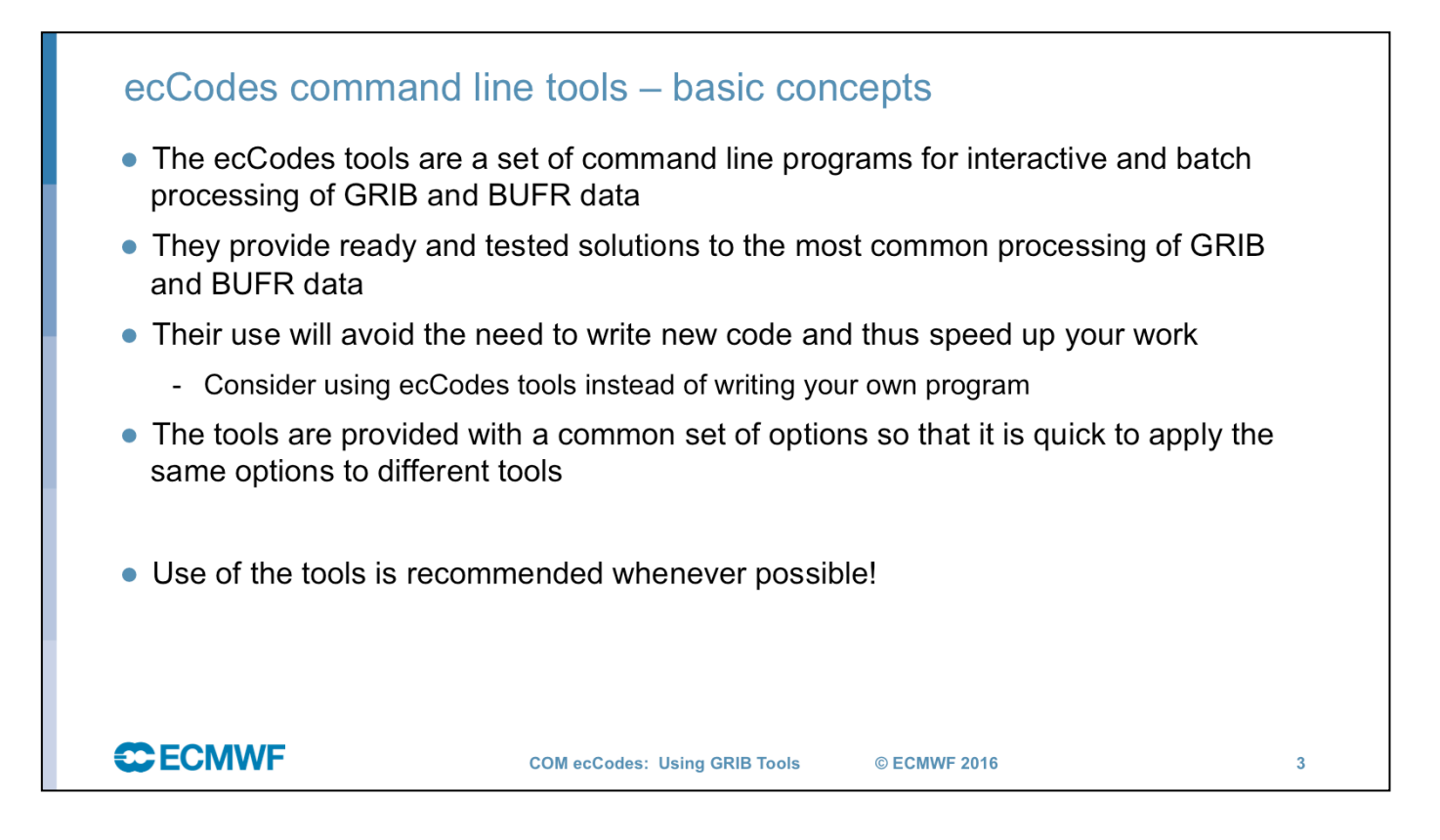

Tools have been created in an attempt to provide easy to use command line solutions for the most common GRIB handling and coding/decoding demands.

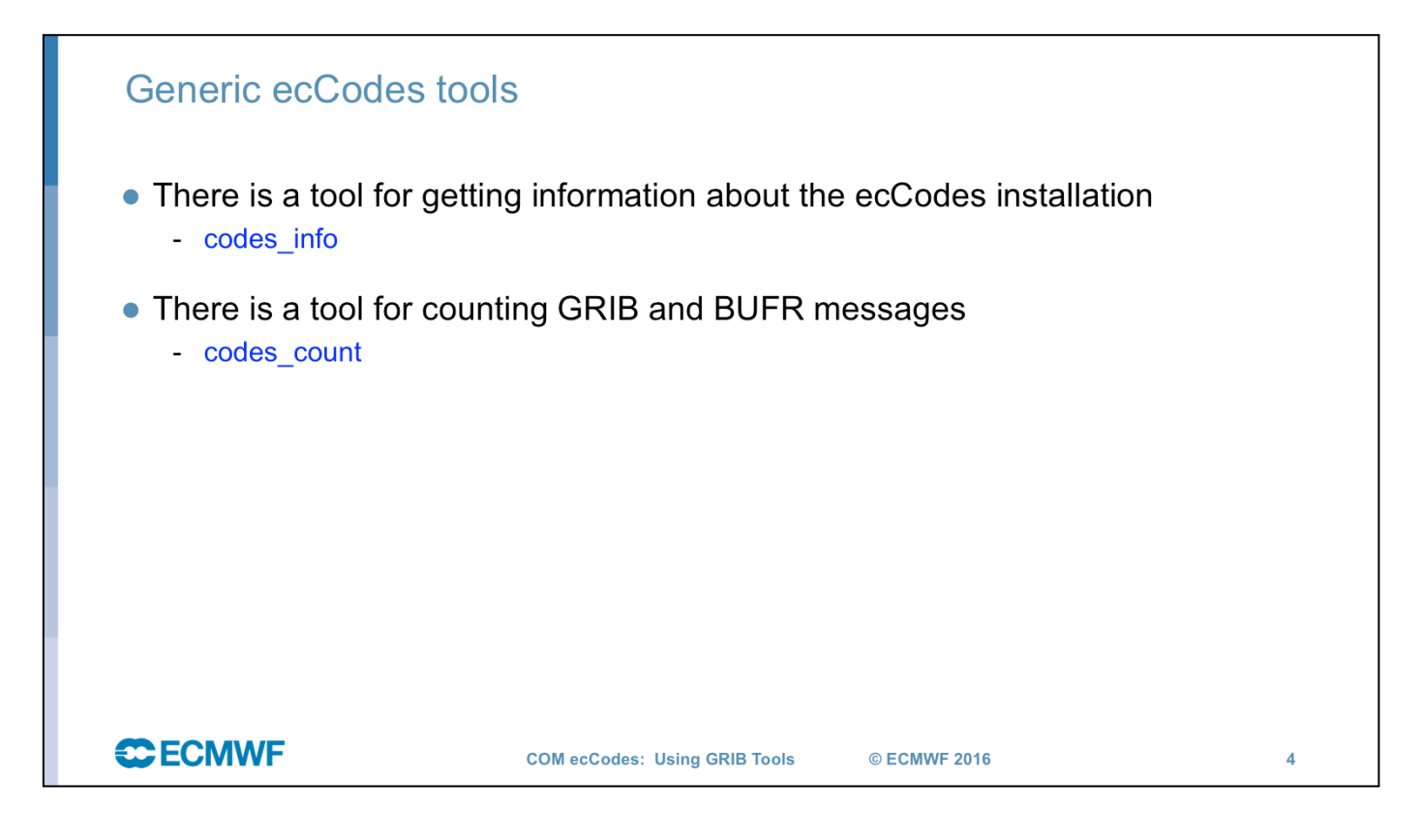

grib\_count counts grib messages only

codes count counts both GRIB and BUFR (and metar and GTS and netcdf) messages

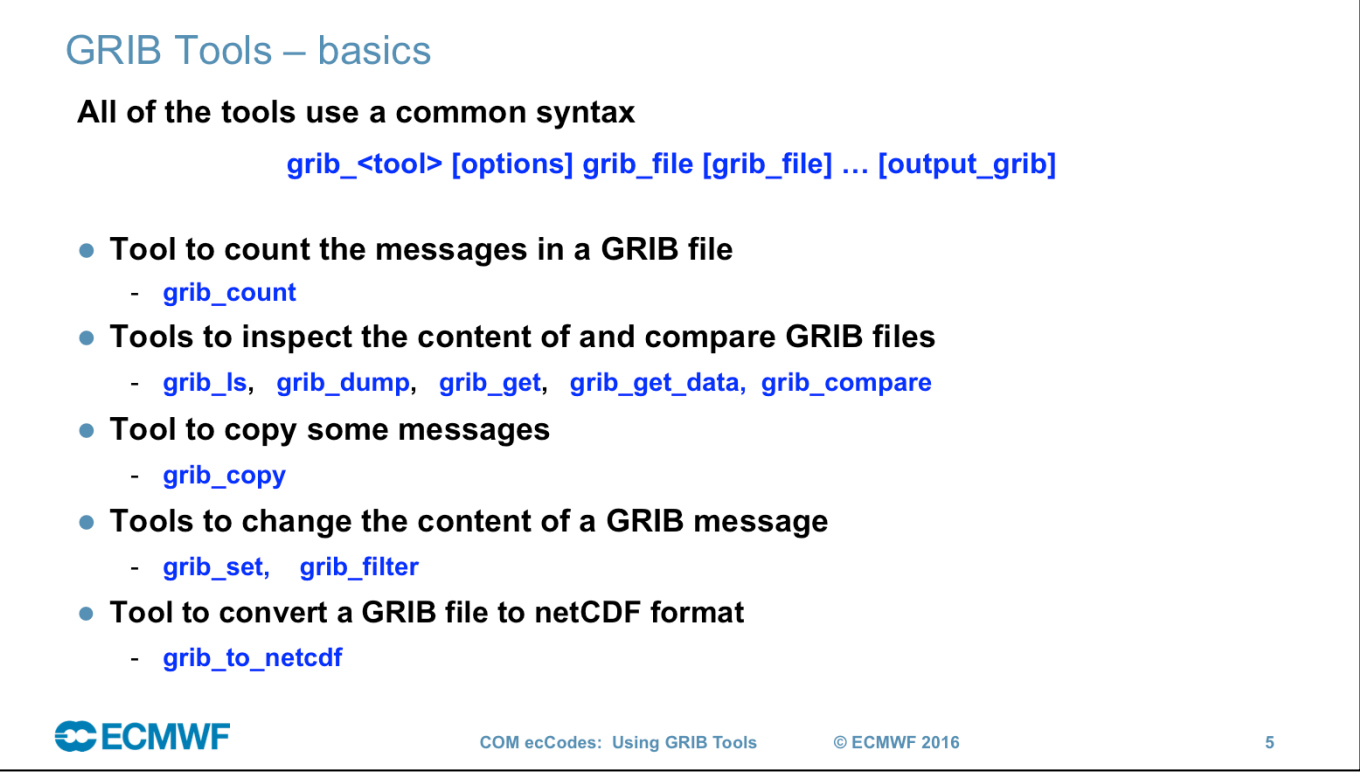

### **Getting help** . UNIX 'man'-style pages are available for each tool by running the tool without any options or input file > grib\_dump grib\_dump **NAME DESCRIPTION** Dump the content of a grib file in different formats.  $_{\tt{USAGE}}$ grib\_dump [options] grib\_file grib\_file ... OPTIONS  $-\circ$ Octet mode. WMO documentation style dump.  $-\mathbf{D}$ Debug mode. Print all data values.  $-d$  $\ddotsc$ **CCECMWF COM ecCodes: Using GRIB Tools** © ECMWF 2016  $\boldsymbol{6}$

### **Documentation**

### • The ecCodes manual is available at https://software.ecmwf.int/wiki/display/ECC/ecCodes+Home

- The GRIB Tools are documented at https://software.ecmwf.int/wiki/display/ECC/GRIB+tools Includes some examples of how to use the tools
- The WMO FM 92 GRIB Edition 1 and GRIB Edition 2 Manuals can be obtained from

http://www.wmo.int/pages/prog/www/WMOCodes.html

• The ecCodes software can be downloaded from https://software.ecmwf.int/wiki/display/ECC/Releases

**CCECMWF** 

**COM ecCodes: Using GRIB Tools** 

© ECMWF 2016

 $\overline{7}$ 

 $\overline{7}$ 

## codes info - information about ecCodes installation

The codes info tool gives basic information about the ecCodes package being used

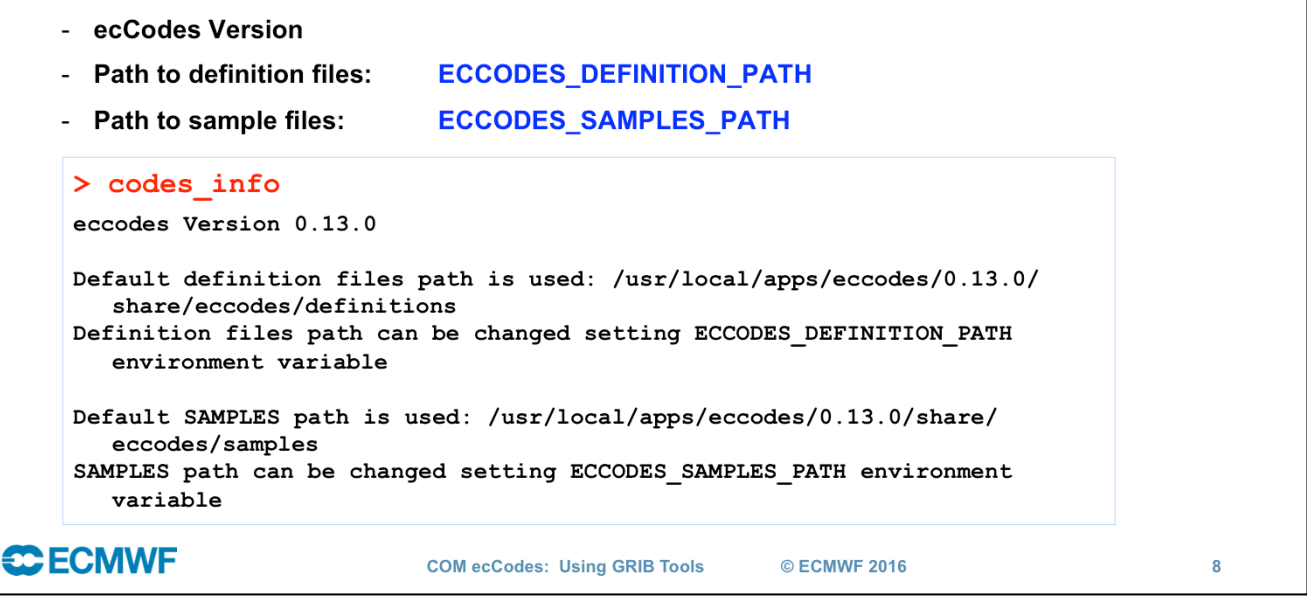

Definition Path points to files describing the code standards.

Samples Path points to template files.

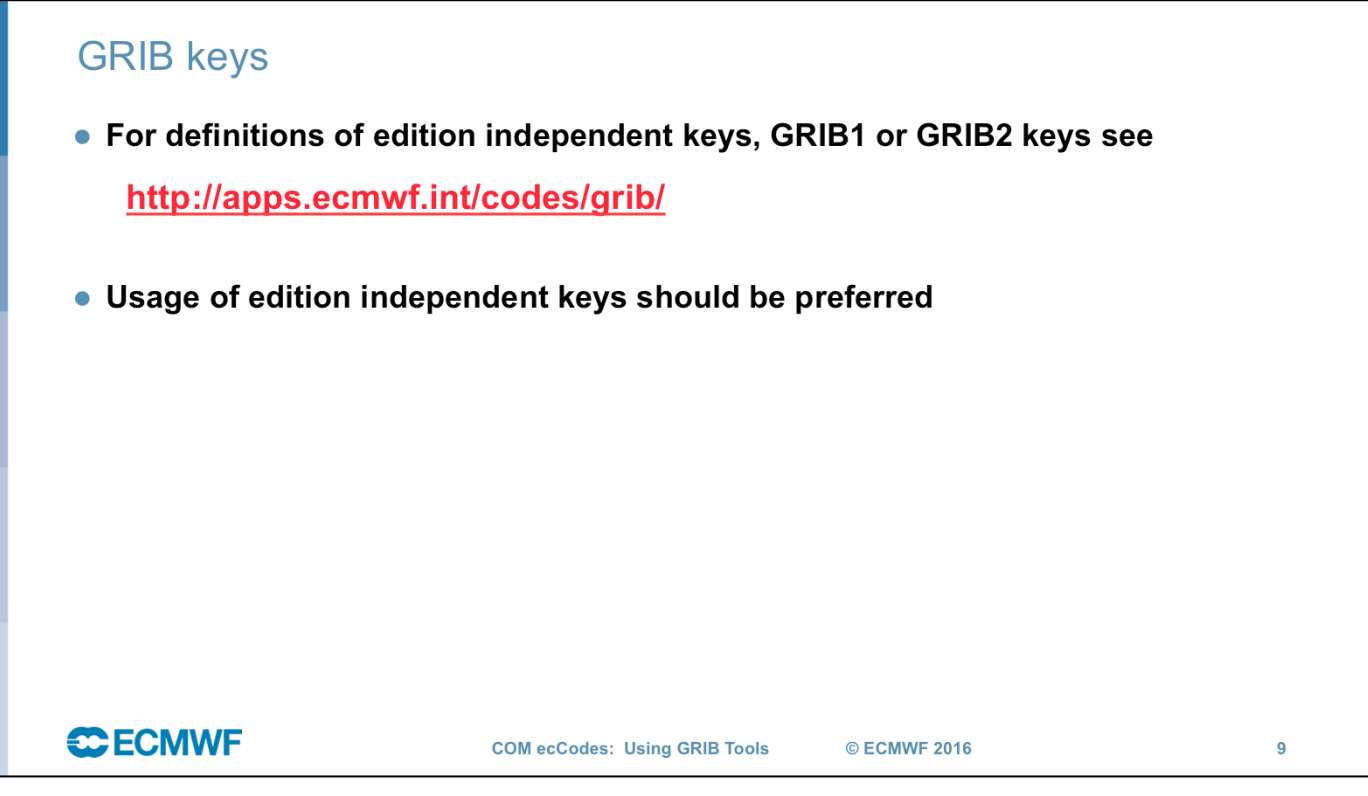

Keys are keywords giving access to the content of GRIB messages.

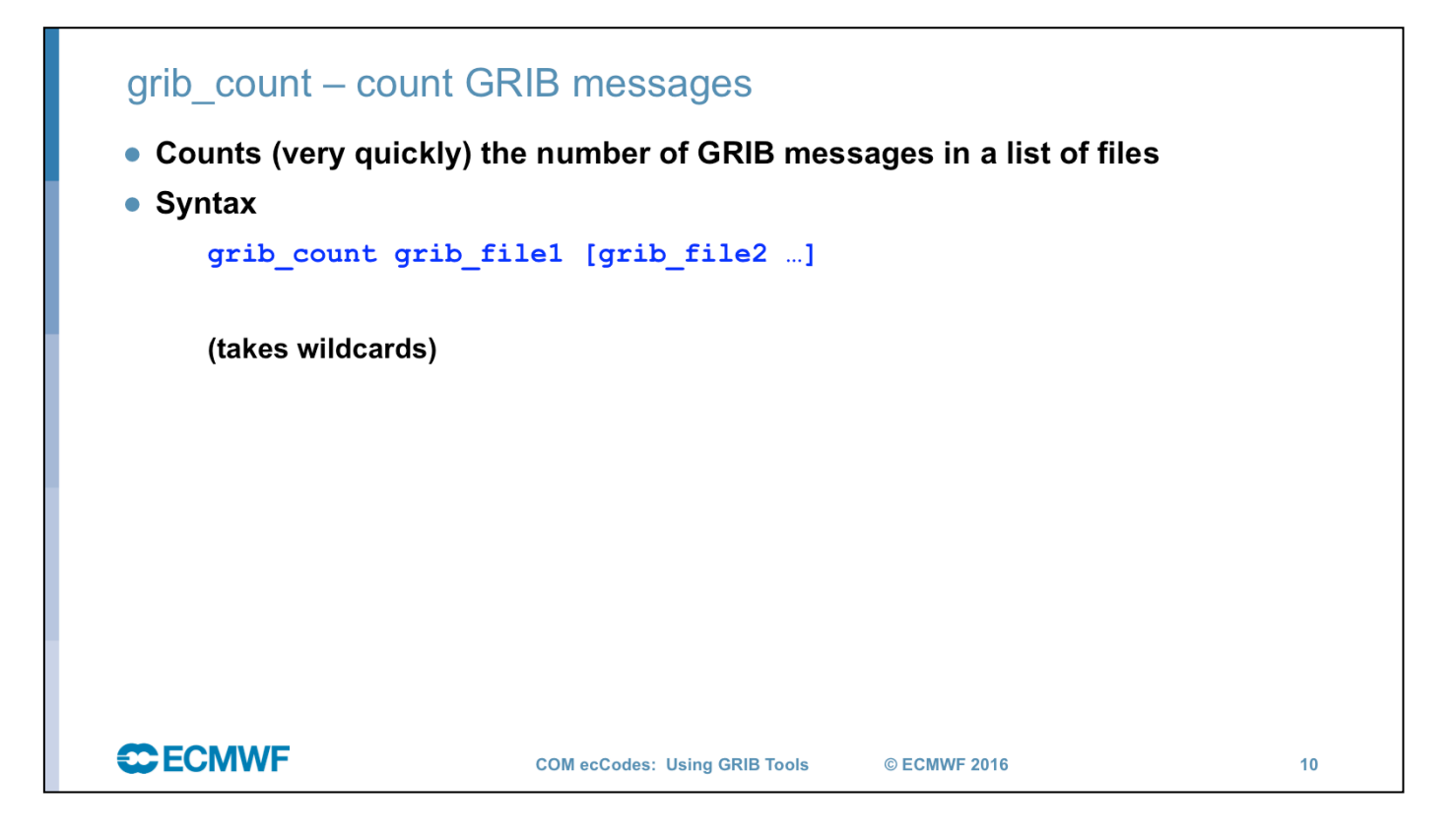

- Only option is –v for verbose output
- Is very fast
- Doesn't count BUFR messages (any longer)

/scratch/ectrain/trx/grib\_api\_data/grib\_api\_timing.grib

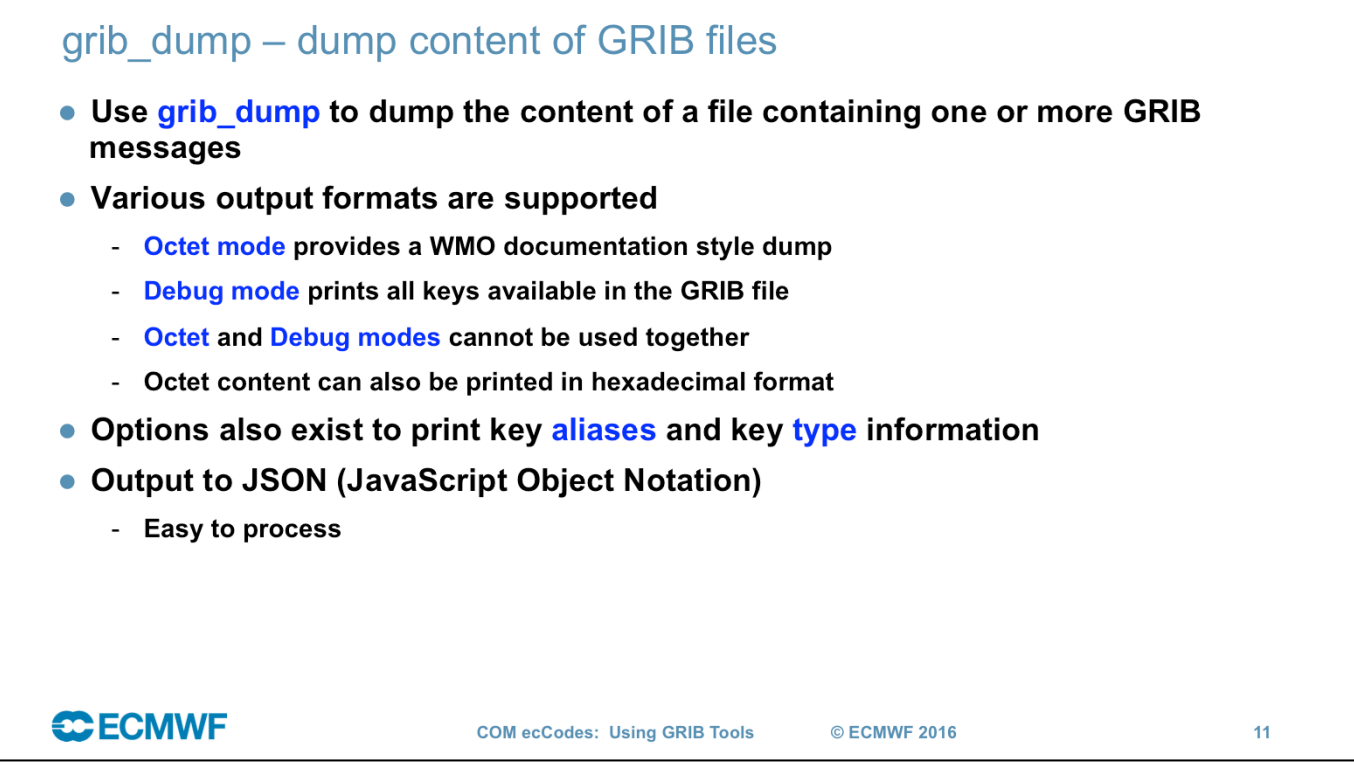

Basically 2 mutually exclusive output modes area available:

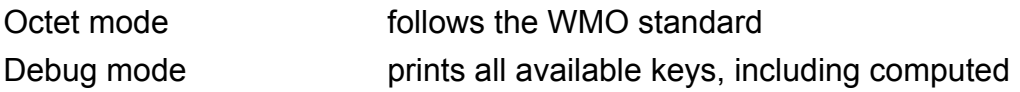

JSON or JavaScript Object Notation, is an open standard format that uses human-readable text to transmit data objects consisting of attribute–value pairs. It is used primarily to transmit data between a server and web application, as an alternative to XML.

### grib dump - usage

grib dump [options] grib file grib file ...

### **Basic options**

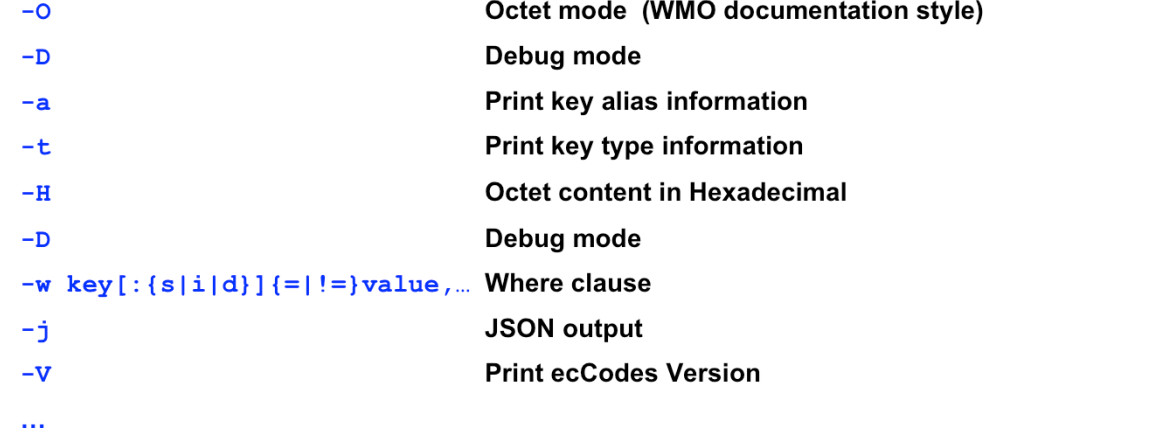

**COM ecCodes: Using GRIB Tools** 

© ECMWF 2016

**CCECMWF** 

grib\_dump

NAME grib\_dump

### DESCRIPTION

Dump the content of a grib file in different formats.

### USAGE

grib\_dump [options] grib\_file grib\_file ...

- OPTIONS -O Octet mode. WMO documentation style dump.
- -D Debug mode.
- -d Print all data values.
- -j JSON mode (JavaScript Object Notation).
- -C C code mode. A C code program generating the message is dumped.
- -t Print type information.
	- -H Print octet content in hexadecimal format.
	- -a Dump aliases.
	- -w key[:{s/d/i}]{=/!=}value,key[:{s/d/i}]{=/!=}value,...
	- Where clause.
- Messages are processed only if they match all the key/value constraints.
	-
- A valid constraint is of type key=value or key!=value.<br>For each key a string (key:s), a double (key:d) or an integer (key:i)<br>type can be specified. Default type is string.
	- -s key[:{s/d/i}]=value,key[:{s/d/i}]=value,.
		- Key/values to set.
		- For each key a string (key:s), a double (key:d) or an integer (key:i)
	- type can be defined. By default the native type is set.
- -M Multi-field support off. Turn off support for multiple fields in single grib message.
- -T T | B | M | A Message type. T->GTS, B->BUFR, M->METAR (Experimental),A->Any (Experimental).
	- The input file is interpreted according to the message type.
- -7 Does not fail when the message has wrong length
- -V Version. -X offset
	-
	- Input file offset in bytes. Processing of the input file will start from "offset".
	- -x Fast parsing option, only headers are loaded.

JSON or JavaScript Object Notation, is an open standard format that uses human-readable text to transmit data objects consisting of attribute–value pairs.<br>It is used primarily to transmit data between a server and web appl

 $12<sup>12</sup>$ 

```
grib dump - examples
```
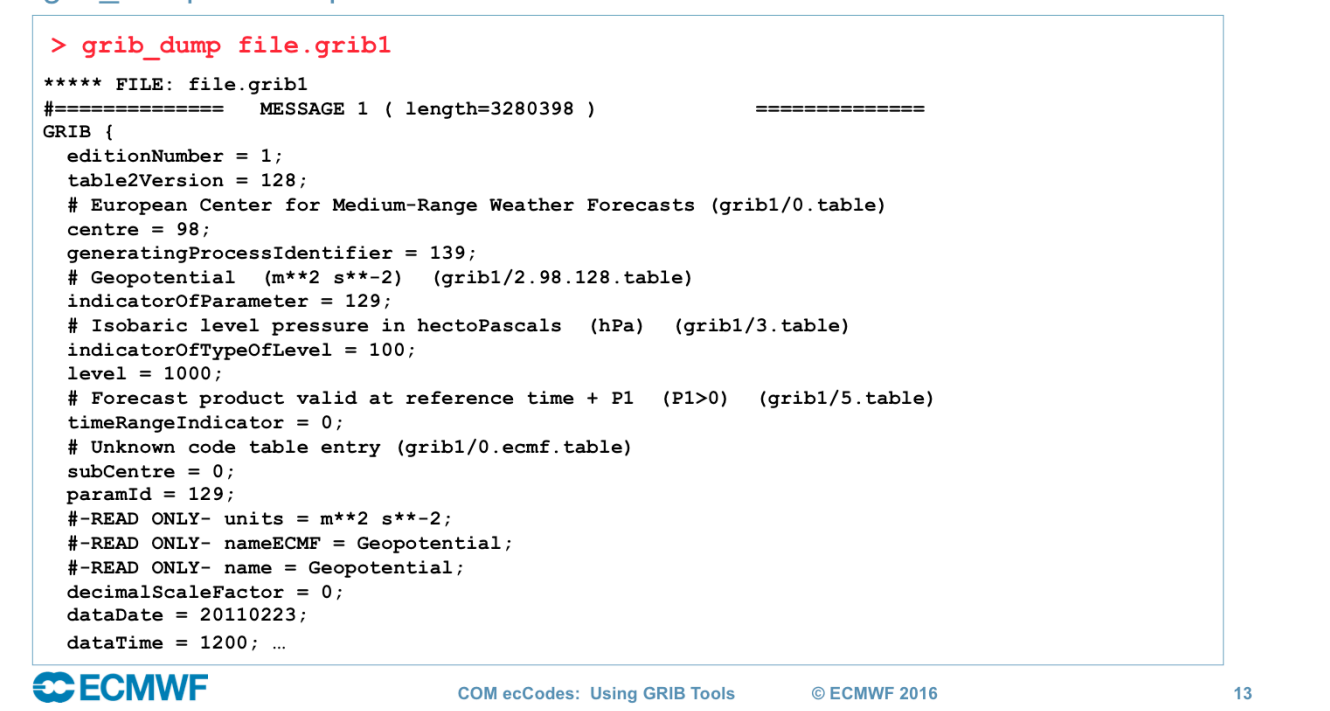

grib dump without options dumps the coded keys.

### grib dump - examples

```
> grib dump -0 file.gribl
 ***** FILE: file.grib1
                  MESSAGE 1 ( length=3280398 )
==============
         identifier = GRIB1 - 4totalLength = 32803985 - 78
          editionNumber = 1=========== SECTION 1 ( length=52, padding=0
= ==:1 - 3section1Length = 52\overline{\mathbf{4}}table2Version = 1285
          centre = 98 [European Centre for Medium-Range Weather Forecasts (grib1/0.table) ]
\boldsymbol{6}generating ProcessIdentifier = 145gridDefinition = 255\overline{7}8
          section1Flags = 128 [10000000]indicationOfParameter = 129 [Geopotential (m**2 s**-2) (grib1/2.98.128. table)]9
10
          indicatorOfTypeOfLevel = 100 [Isobaric level pressure in hectoPascals (hPa)
                                                              (grib1/local/ecmf/3.table , grib1/3.table) ]
11 - 12level = 100013
          yearOfCentury = 1614m \cdot month = 2
          day = 2715
          hour = 1216
17
          minute = 0unitOfTimeRange = 1 [Hour (grib1/4.table) ]
18
19
          P1 = 0 ...
CCECMWF
                                   COM ecCodes: Using GRIB Tools
                                                                 © ECMWF 2016
                                                                                                     14
```
 $-<sup>o</sup>$ Octet mode. WMO documentation style dump. grib dump - examples

```
> grib dump -OtaH file.grib1
 ***** FILE: file.grib1
                     MESSAGE 1 ( length=3280398 )
 # = = =======
            \overline{\text{ascii}} identifier = GRIB (0x470x520x490x42)
 1 - 45 - 7g1 message length totalLength = 3280398 (0x32 0x0E 0x0E)
            unsigned editionNumber = 1 (0x01) [ls.edition]
 \mathbf{a}dimensional extending to the section of the section of the section of the section of the section of \frac{1}{2} (legath=52, padding=0) section length section length section length = 52 (0x00 0x00 0x34)
 1 - 3unsigned table2Version = 128 (0x80) [gribTablesVersionNo]
 \overline{\mathbf{4}}codetable centre = 98 (0x62) [European Center for Medium-Range Weather
 5
                Forecasts (grib1/0.table) ] [identificationOfOriginatingGeneratingCentre, originatingCentre,
                                                                                                  ls.centre centreForTable21
 6
            unsigned generatingProcessIdentifier = 139 (0x8B) [generatingProcessIdentificationNumber, process]
            unsigned gridDefinition = 255 (0xFF)
 \overline{7}codeflag section1Flags = 128 [10000000] (0x80)8
            codetable indicator<br>Of Parameter = 129 (0x81) [Geopotential (m**2 \text{ s}**-2) (qrib1/2.98.128.table) ]
 q
 10
            codetable indicatorOfTypeOfLevel = 100 (0x64) [Isobaric level pressure in hectoPascals (hPa)
                                                                            (grib1/3.table) ] [levelType, mars.levtype]
 11 - 12unsigned level = 1000 (0x030xE8) [vertical.topLevel, vertical.bottomLevel, 1s.level, lev,
                                                                                                             mars.levelistl
 13unsigned yearOfCentury = 11 (0x0B)
            unsigned month = 2 (0x02)14
            unsigned day = 23 (0x17)
 15
            unsigned hour = 12 ( 0x0C )
 16
 17unsigned minute = 0 (0x00)...
CCECMWF
                                          COM ecCodes: Using GRIB Tools
                                                                             © FCMWF 2016
                                                                                                                        15
```
- -O Octet mode. WMO documentation style dump.
- -t Print type information.
- -a Dump aliases.
- -H Print octet content in hexadecimal format.

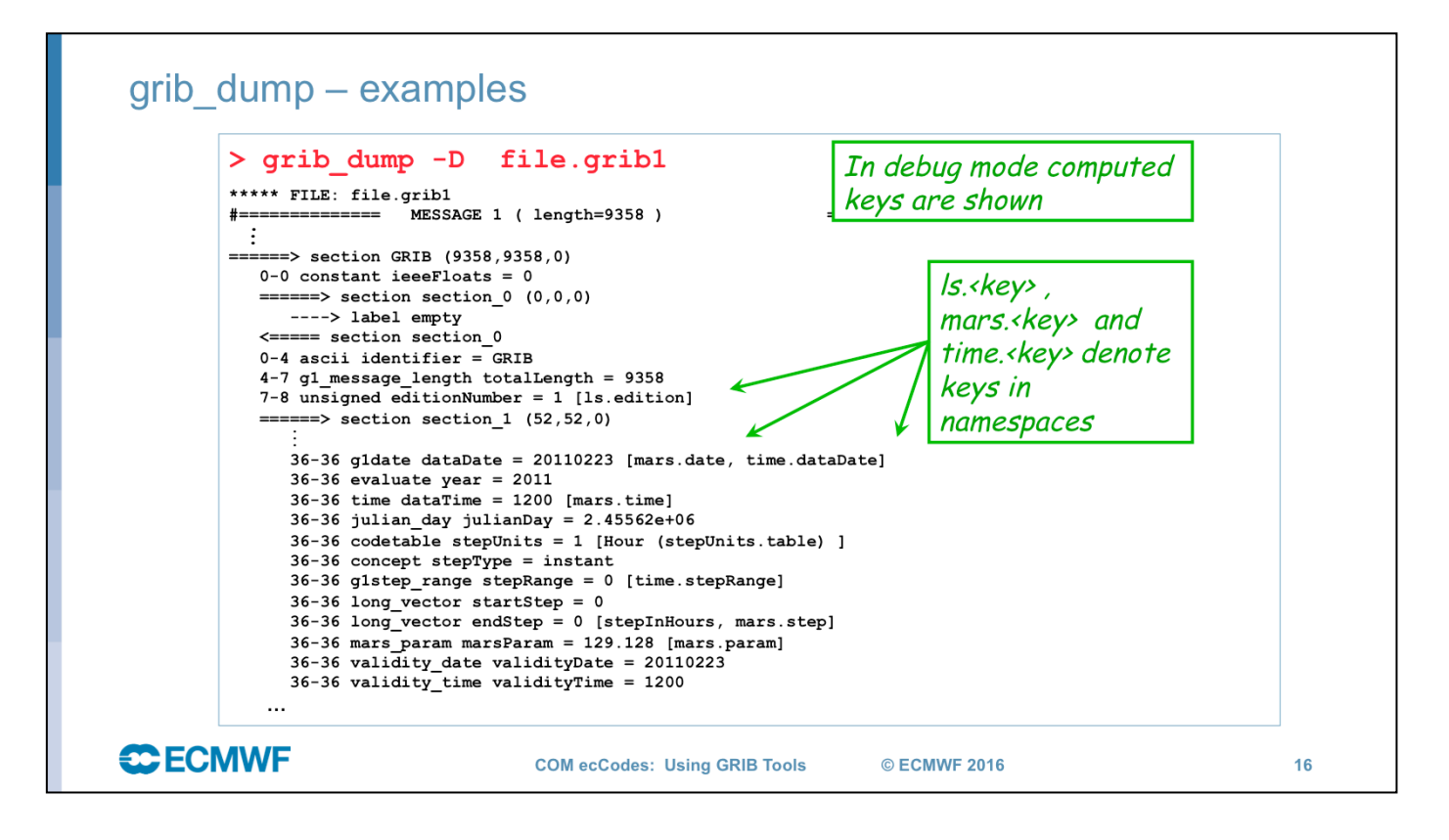

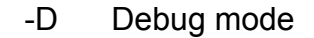

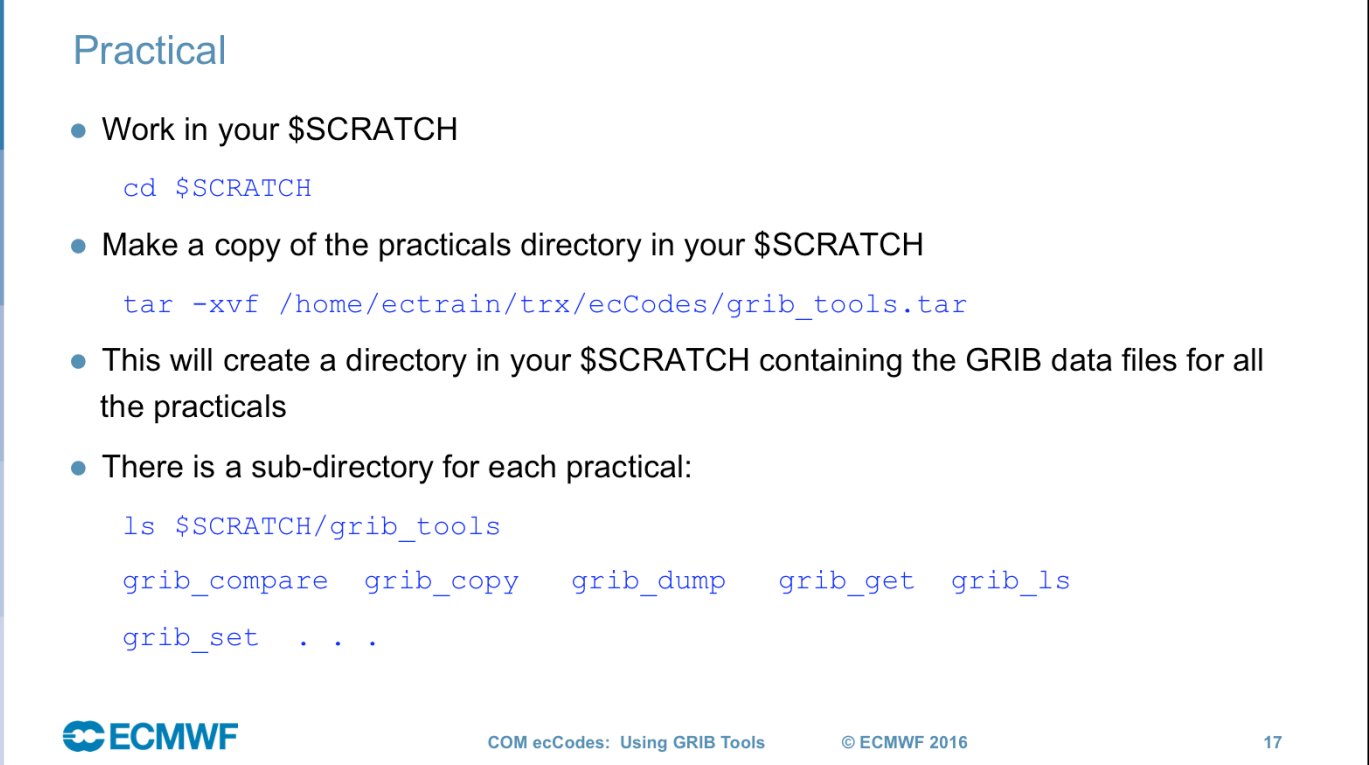

Login with training ID and do the same...

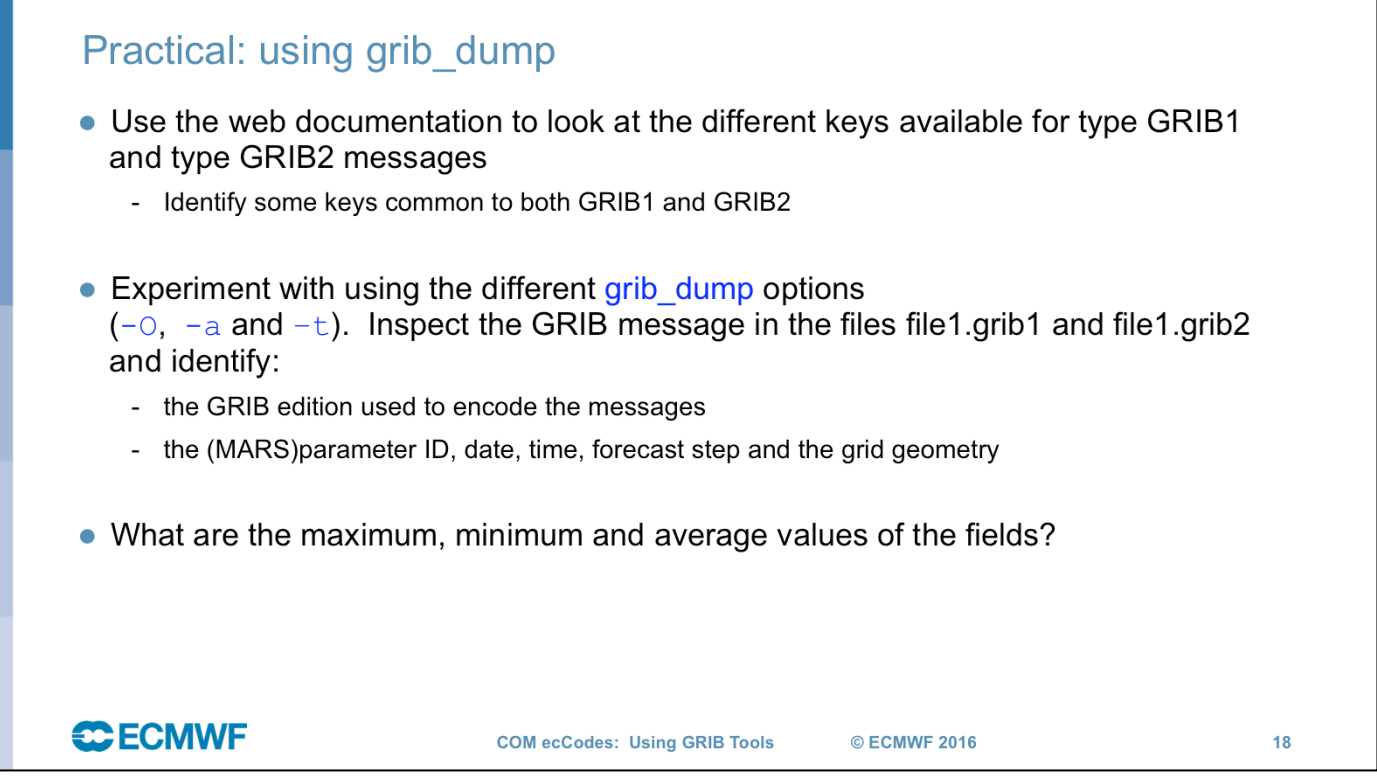

aliases  $-a$ type information  $-t$ 

### grib Is - list the content of GRIB files • Use grib Is to list the content of GRIB files • Without options grib Is prints a default list of keys - The default list printed is different for GRIB 1 and GRIB 2 • Options exist to specify the set of keys to print or to print keys in addition to the default set • Output can be ordered - e.g. order by ascending or descending step • grib Is does not fail if a key is not found • grib Is can also be used to find the grid point(s) nearest to a specified latitude-longitude and print the value of the field at that point(s) Modes available to obtain one or four nearest grid points  $\overline{a}$ **CCECMWF COM ecCodes: Using GRIB Tools** © ECMWF 2016 19

### $grib$   $ls - usage$ grib 1s [options] grib file grib file ... **Options** Keys to print  $-p \ key[:\s[i[d]]$ ,... **Additional keys to print**  $-P key[:{s[i[d]}], ...$  $-w \ key$  [: {s|i|d}] {=|!=} value,... Where clause -B "key asc, key desc..." Order by: "step asc. centre desc" Print all the keys belonging to namespace -n namespace (Is, parameter, statistics, geography, time, mars, vertical) **Print MARS keys**  $-m$ -W width Minimum column width (default 10)  $\ddotsc$ **CCECMWF** © ECMWF 2016 **COM ecCodes: Using GRIB Tools**  $20<sub>2</sub>$

 -p key[:{s/d/l}],key[:{s/d/l}],... Declaration of keys to print. For each key a string (key:s) or a double (key:d) or a long (key:l) type can be requested. Default type is string. -F format C style format for floating point values. -P key[:{s/d/l}],key[:{s/d/l}],... As -p adding the declared keys at the left of the default list.<br>-w key[:{s/d/l}]{=/!=}value,key[:{s/d/l}]{=/!=}value,...<br>Where clause. Grib messages are processed only if they match all the key/value constraints.<br>A valid constraint is of type key≕value or key!=value.<br>For each key a string (key:s) or a double (key:d) or a long (key:l) type can be specified. Default type is string. -j json output (**works only with –l option**) -B order by directive Order by. The output will be ordered according the order by directive. Order by example: "step asc, centre desc" (step ascending and centre discending) -l Latitude,Longitude[,MODE,file] Value close to the point of a Latitude/Longitude. Allowed values for MODE are: 4 (4 values in the nearest points are printed) Default 1 (the value at the nearest point is printed)<br>file (file is used as mask. The closer point with mask value>=0.5 is printed)<br>-s key[:{s/d/l}]=value,key[:{s/d/l}]=value,... Key/values to set. For each key a string (key:s) or a double (key:d) or a long (key:l) type can be defined. By default the native type is set. e.g. grib\_ls -s stepUnits=m msl.grib1<br>to set stepUnits to minutes so that stepRange values are listed in minutes (rather than hours) - i index Data value corresponding to the given index is printed. -n namespace All the keys belonging to namespace are printed. Namespaces: mars statistics parameter Time Geography Vertical -m Mars keys are printed. Same as  $-$ n mars Version. -W width Minimum width of each column in output. Default is 10.

- -M Multi-grib support off. Turn off support for multiple fields in single grib message. -g Copy GTS header.
	-
- -7 Does not fail when the message has wrong length -x Fast parsing option, only headers are loaded.
	-

# grib\_ls - examples

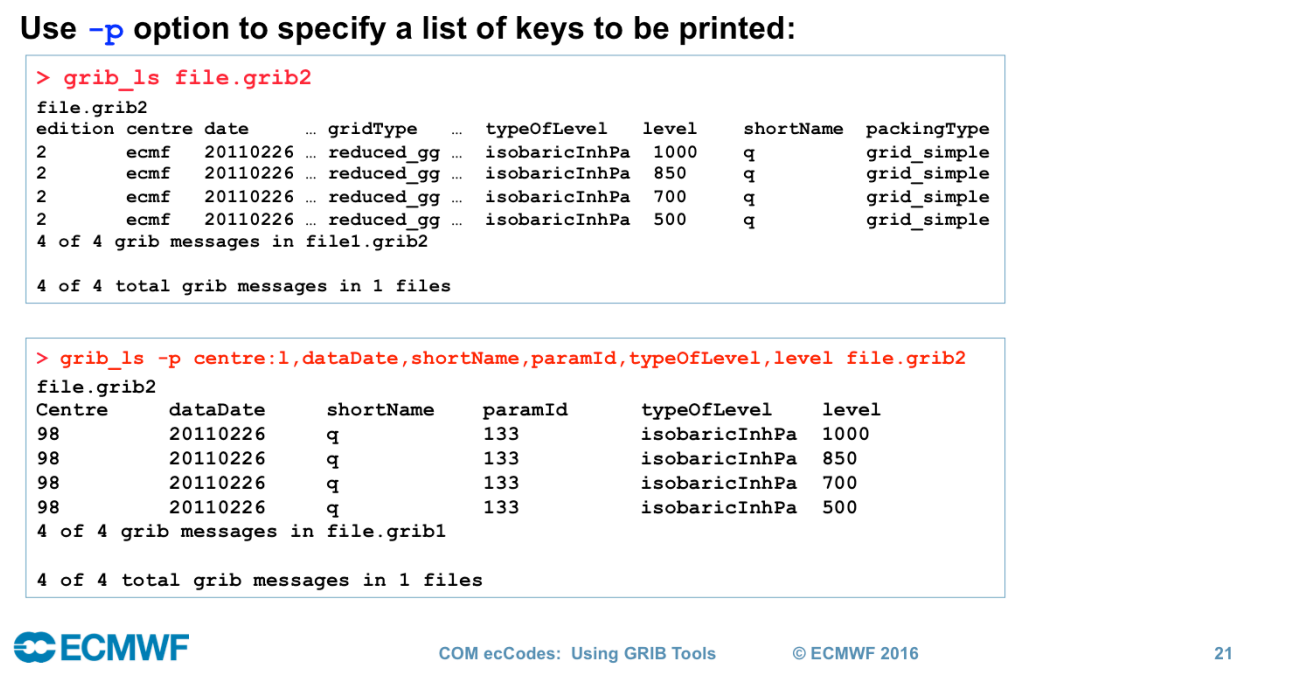

grib\_dump/grib\_ls with -s

grib\_set -s unitOfTimeRange=13,P2=1,timeRangeIndicator=4,yearOfCentury=13,month =5,day=8,hour=0 GRIB1.tmpl temp

grib\_ls temp // error grib\_dump temp // error

grib\_ls -s stepUnits=m temp // ok. in minutes

grib Is -s stepUnits=0 -p stepUnits:s temp // check what 0 meant grib dump -s stepUnits=m temp // ok

# grib\_ls - examples

. When a key is not present in the GRIB file, it returns "not found" for this key

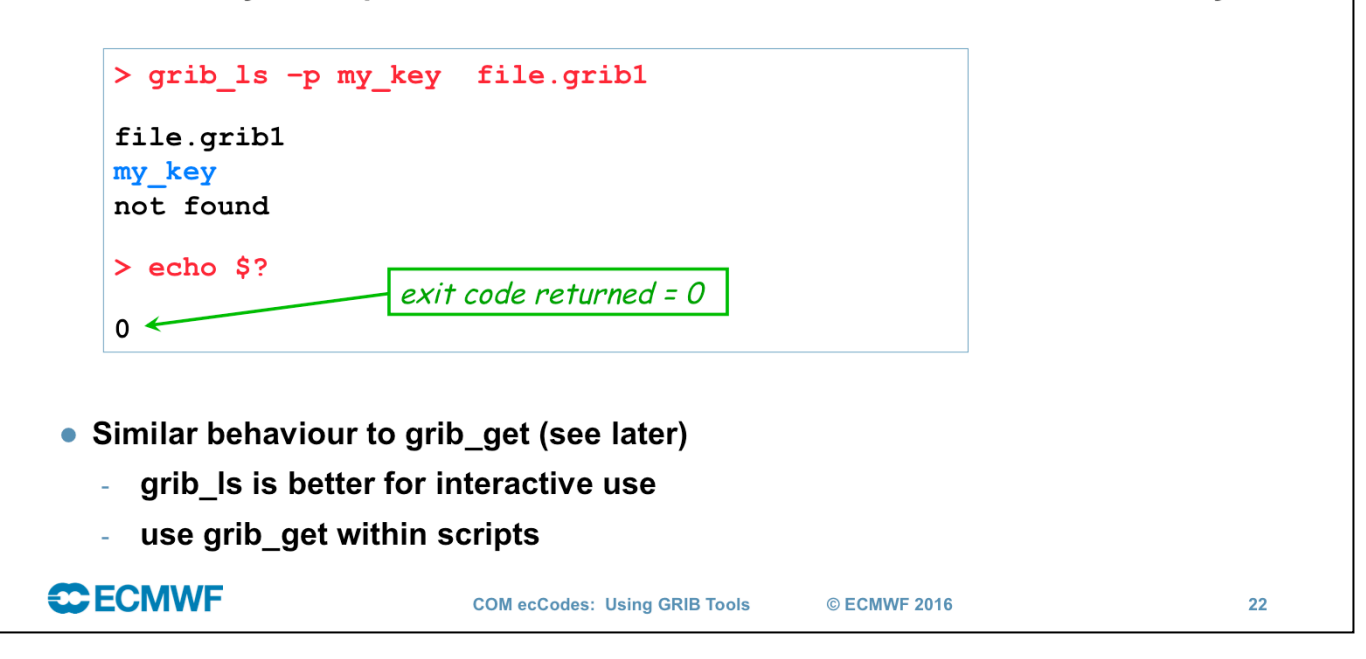

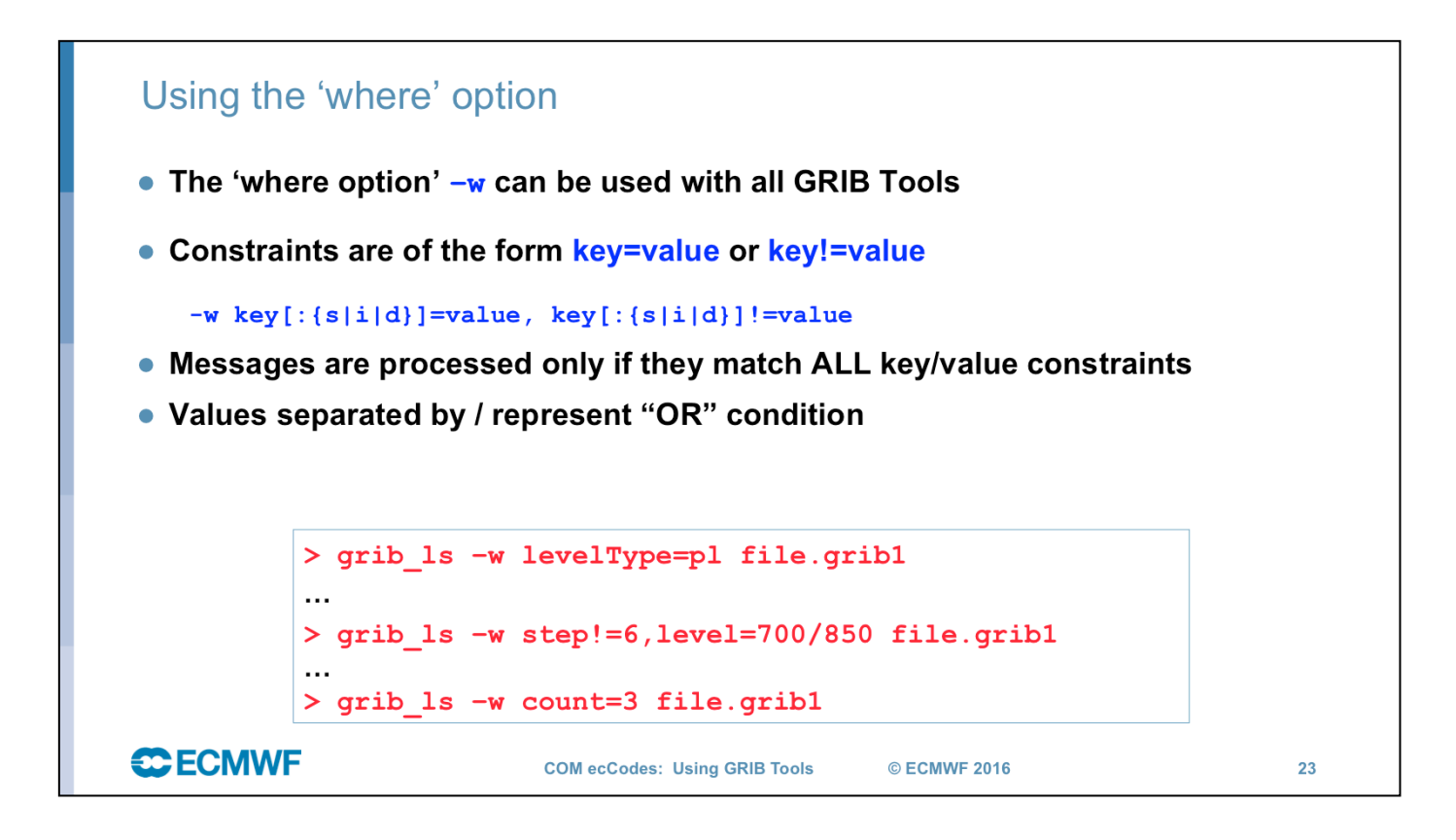

Key type specification doesn't seem any longer necessary.

I believe in recent versions the tools have been made smart so that you don't have to specify the type identifier anymore and I can't think of an example right now when that would be necessary. It is however useful to control the output values of a key, i.e. if you want to display the string representation of centre or the integer one.

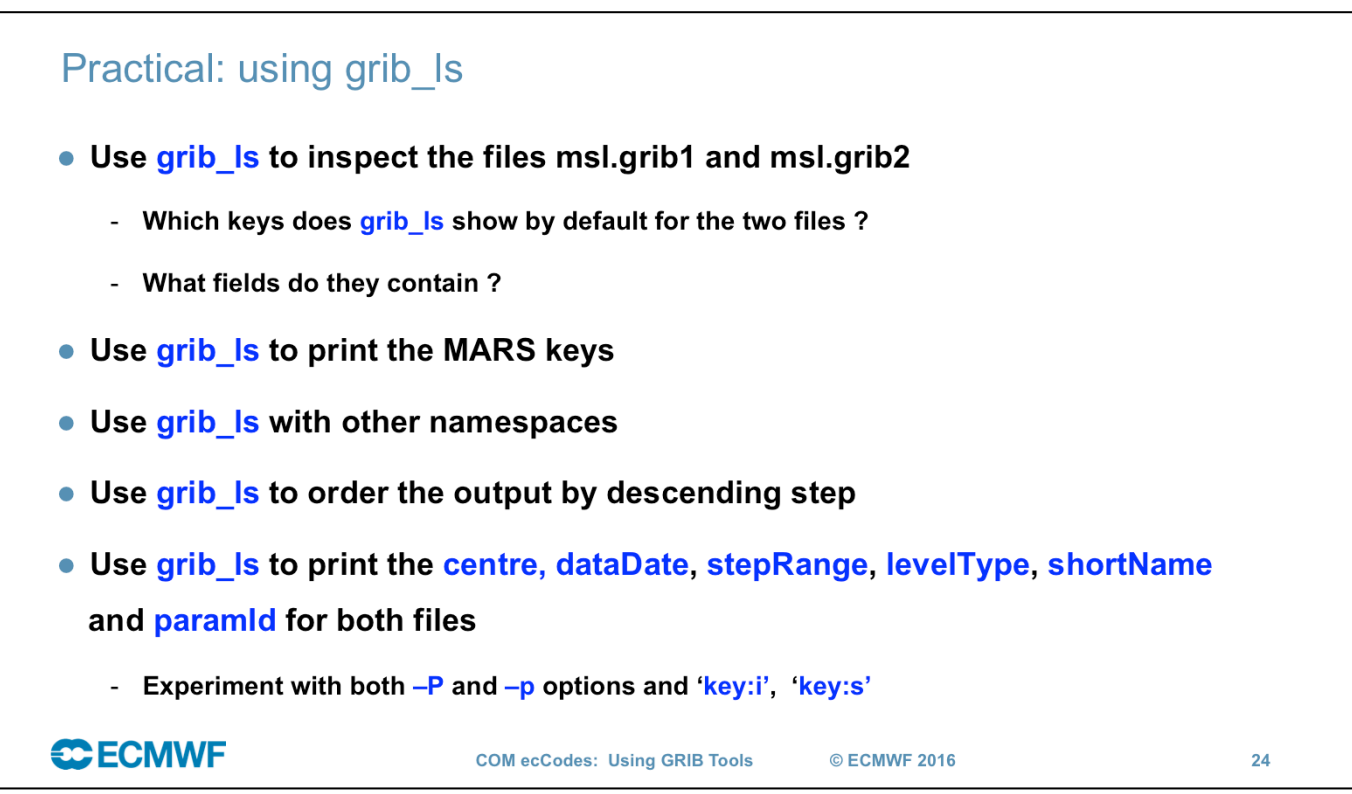

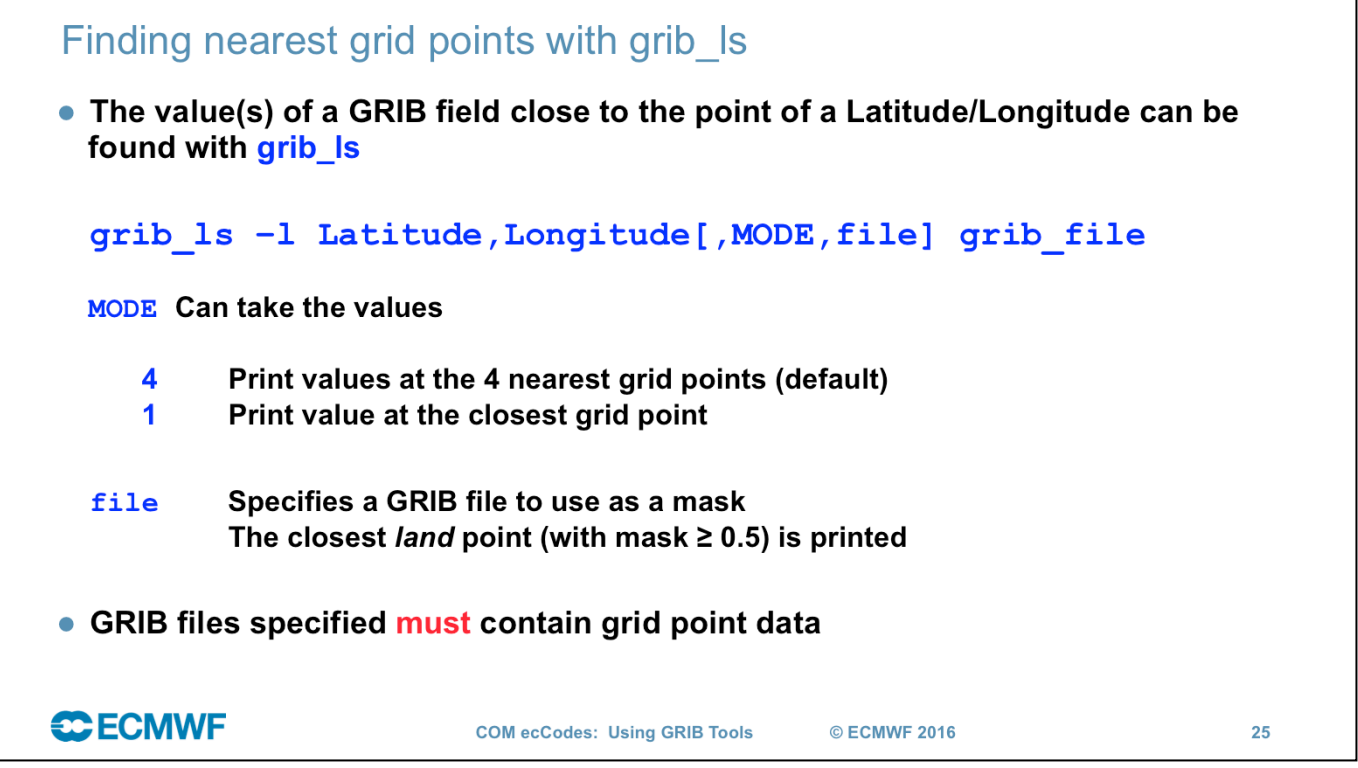

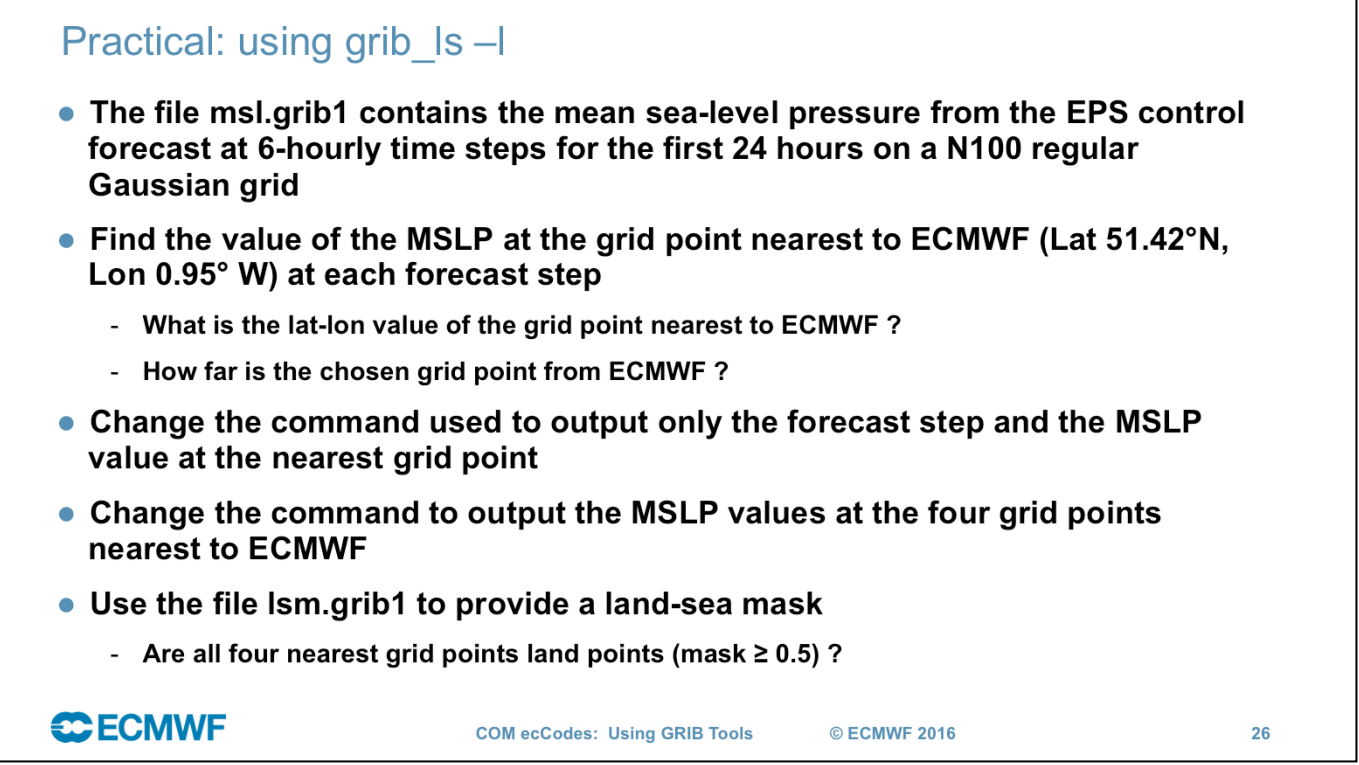

# grib get - get key / value pairs • Use grib get to get the values of one or more keys from one or more GRIB files – very similar to grib  $\vert$ s • By default grib\_get fails if an error occurs (e.g. key not found) returning a non-zero exit code - Suitable for use in scripts to obtain key values from GRIB messages - Can force grib get not to fail on error • Options available to get all MARS keys or all keys for a particular namespace - Can get other keys in addition to the default set • Format of floating point values can be controlled with a C-style format statement **CCECMWF COM ecCodes: Using GRIB Tools** © ECMWF 2016 Slide 27

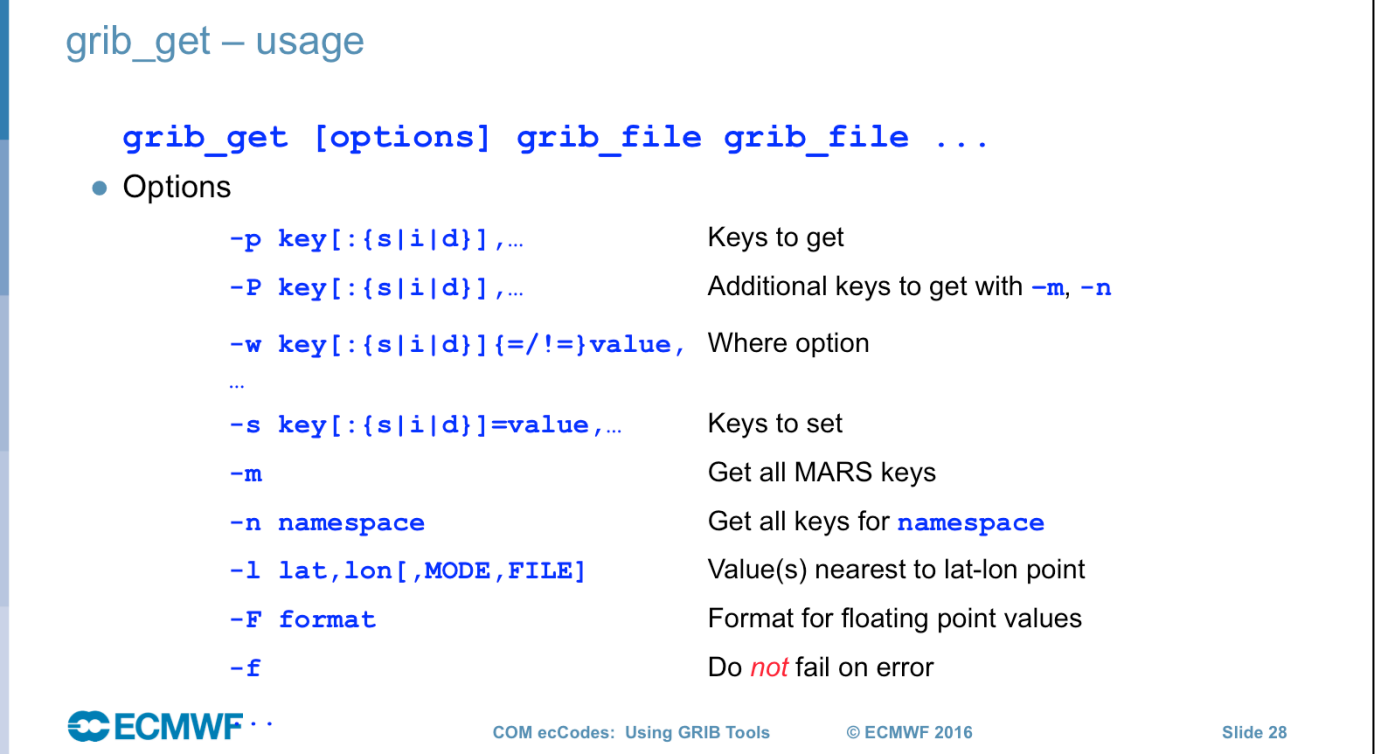

Shahram will explain namespace next mornig

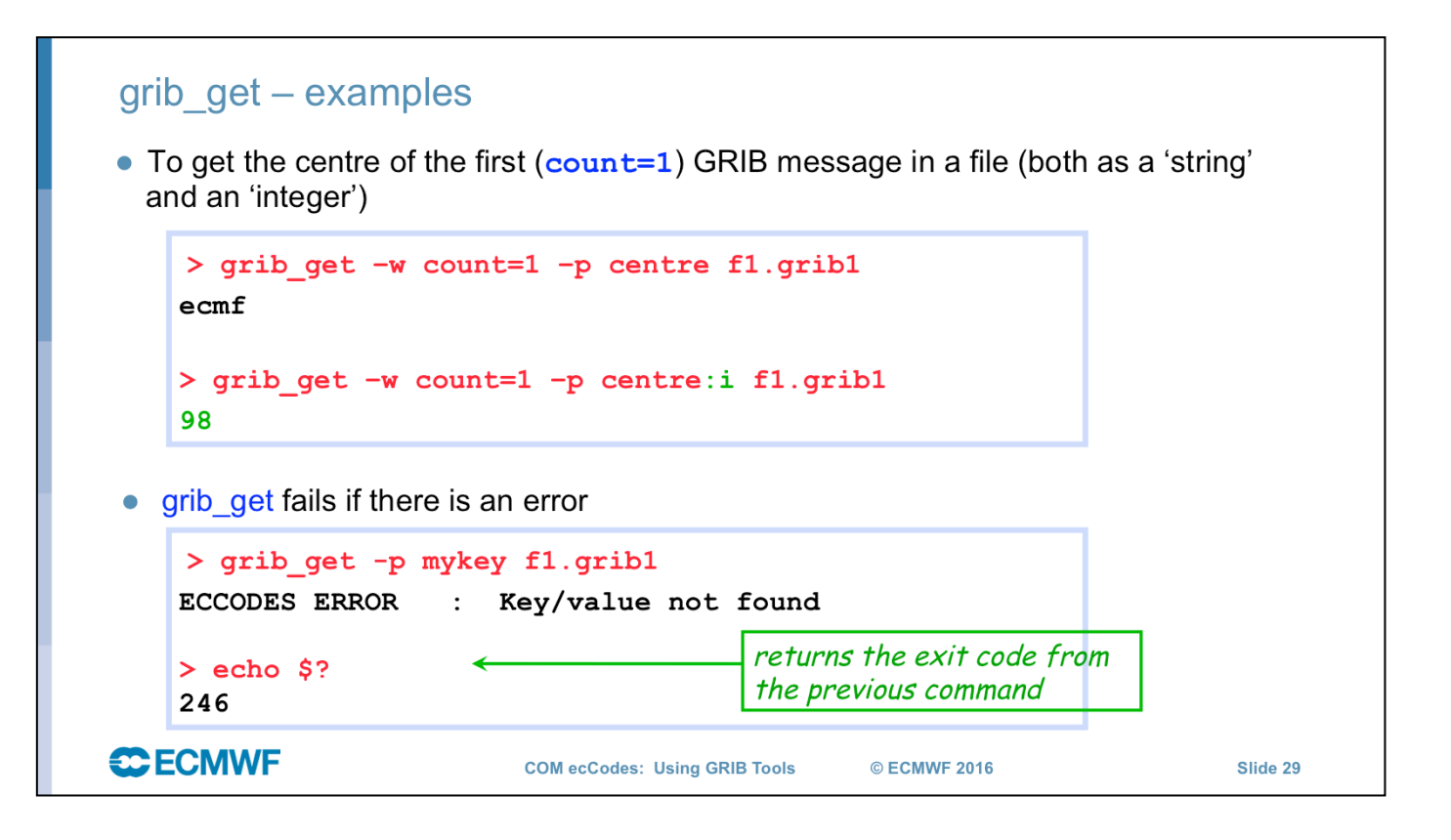

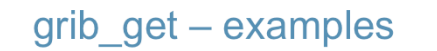

• To get all the MARS keys, optionally printing the shortName

```
> grib get -m fl.gribl
g sfc 20150223 1200 0 167.128 od an oper 0001
> grib get -m -P shortName fl.gribl
2t g sfc 20150223 1200 0 167.128 od an oper 0001
```
• To get all keys belonging to the statistics namespace

```
> grib_get -n statistics fl.gribl
314.24 214.613 277.111 21.0494 41379.8 2.48314e-05 0
```
• grib get  $-m$  is the same as grib get  $-n$  mars

```
CCECMWF
```
**COM ecCodes: Using GRIB Tools** 

Slide 30

© ECMWF 2016

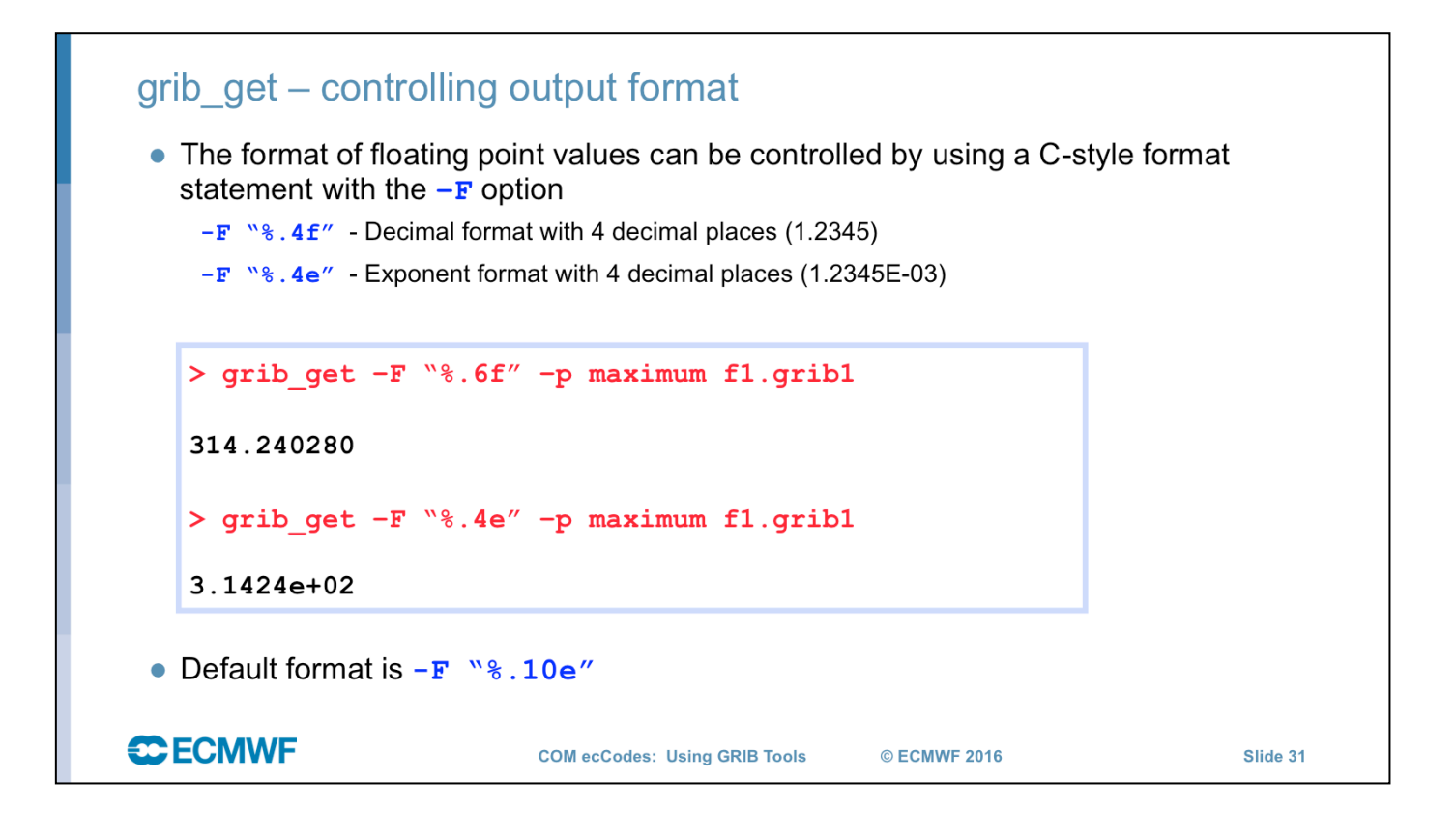

# grib\_get - stepRange and stepUnits

- The step is always printed as an integer value
- By default the units of the step are printed in hours
- To obtain the step in other units set the stepUnits appropriately with the -s option

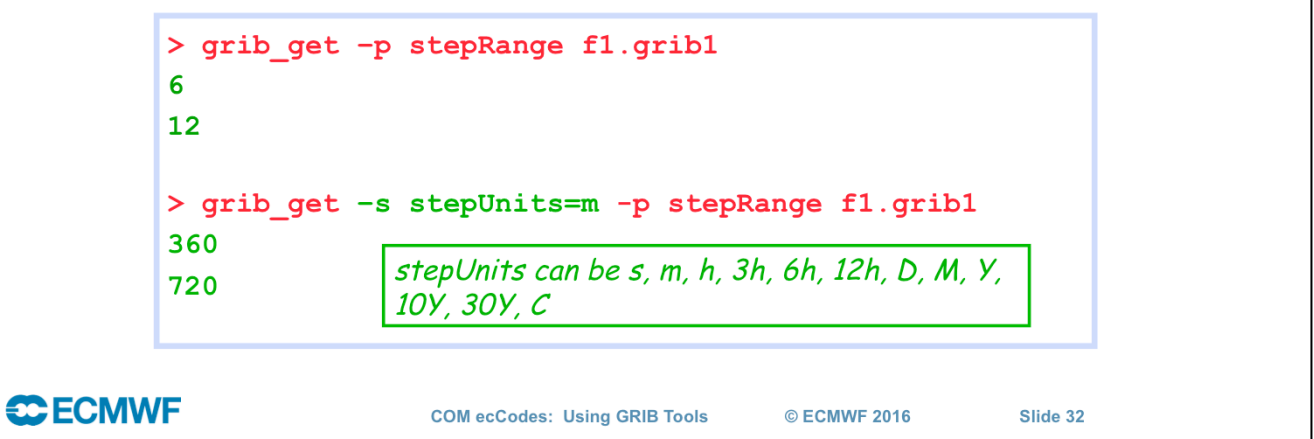

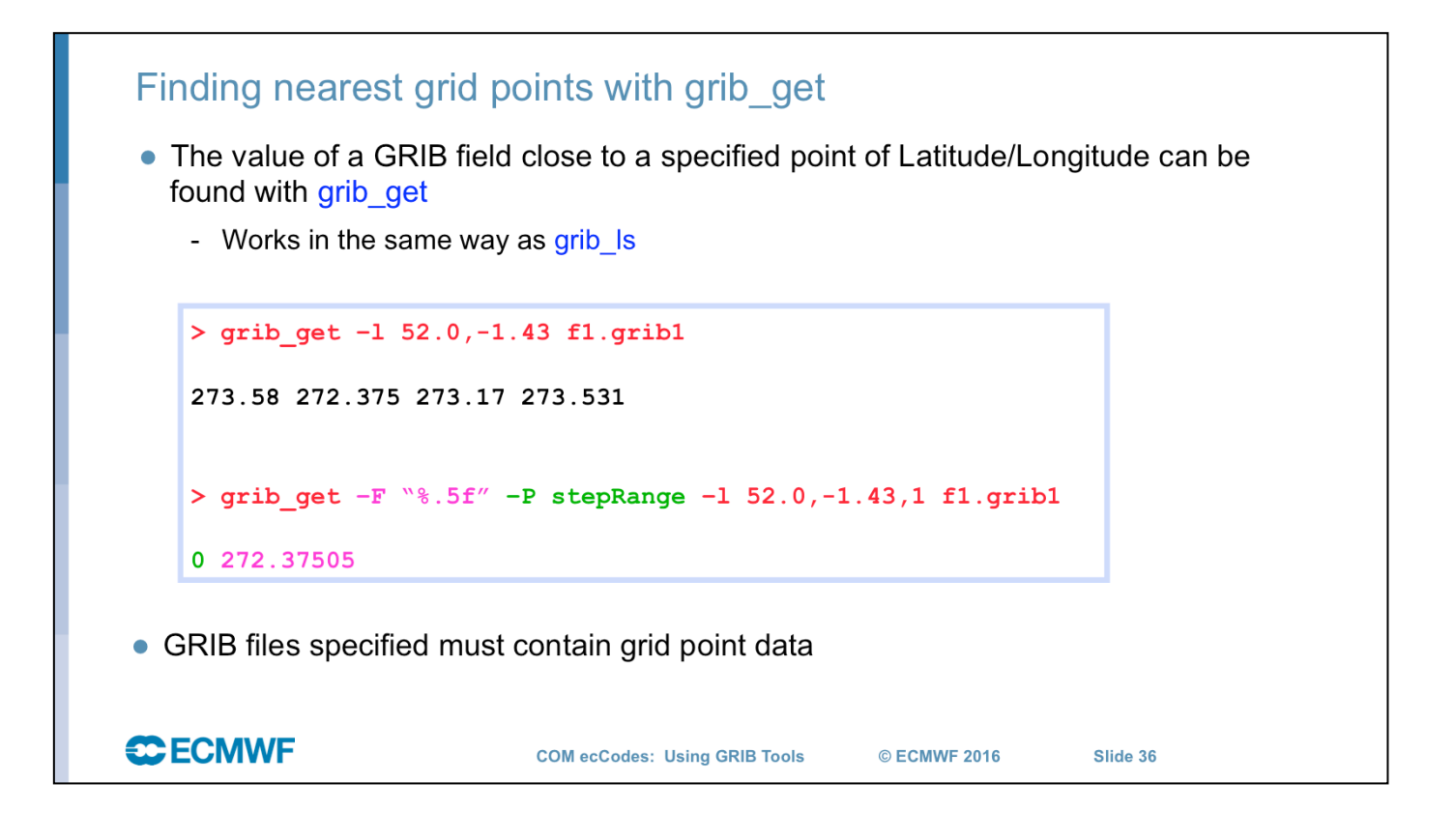

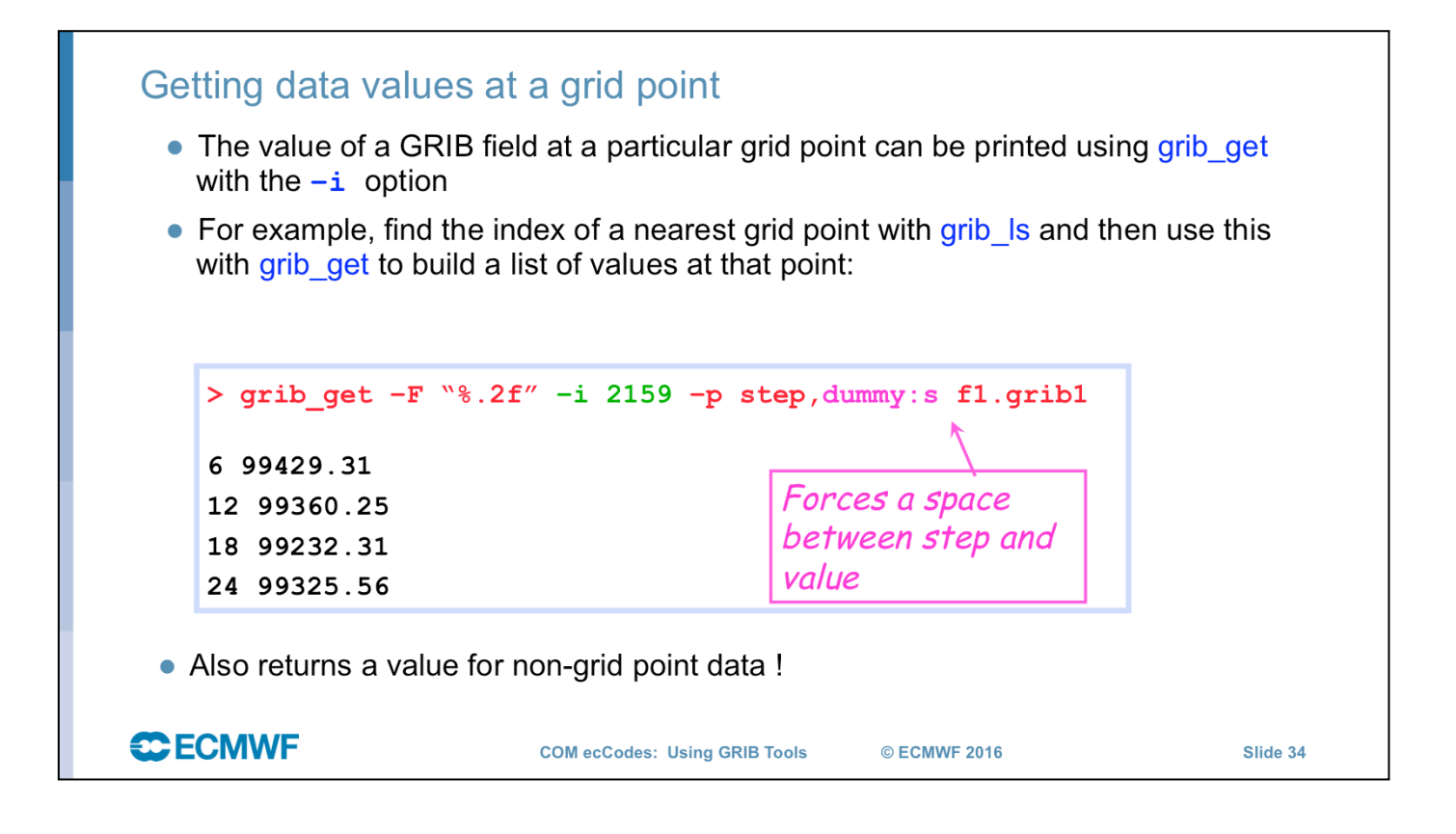

## grib get data - print data values • Use grib get data to print a list of latitude, longitude (for grid point data) and data values from one or more GRIB files • The format of the output can be controlled by using a C-style format statement with the  $-F$  option  $-F$   $\degree$  : 4 $f''$  - Decimal format with 4 decimal places (1.2345)  $-F$   $\%$ . 4e" - Exponent format with 4 decimal places (1.2345E-03) The default format is  $-F$   $\degree$   $\degree$  . 10e" • By default missing values are not printed - A user-provided string can be printed in place of any missing values • By default grib get data fails if there is an error - Use the  $-f$  option to force grib get data not to fail on error **CCECMWF COM ecCodes: Using GRIB Tools** © ECMWF 2016 Slide 35

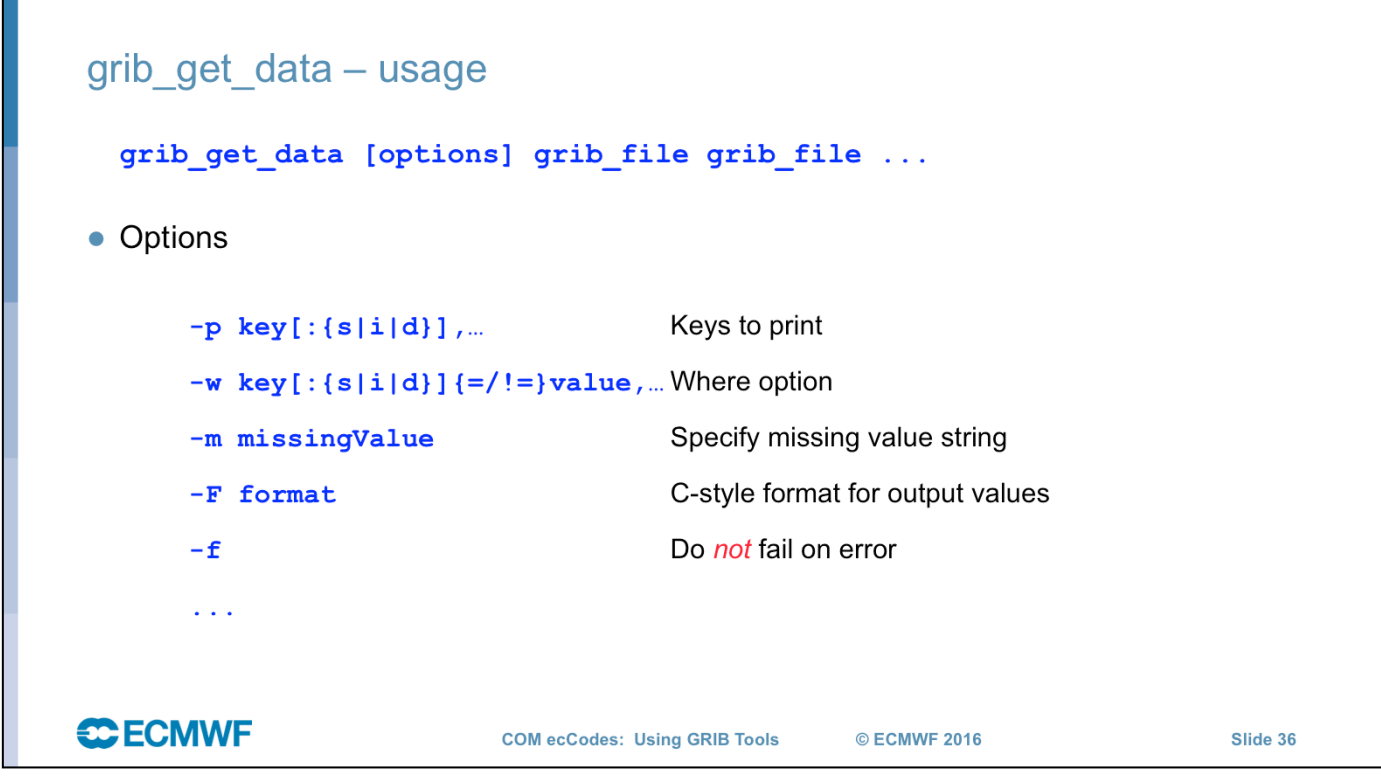

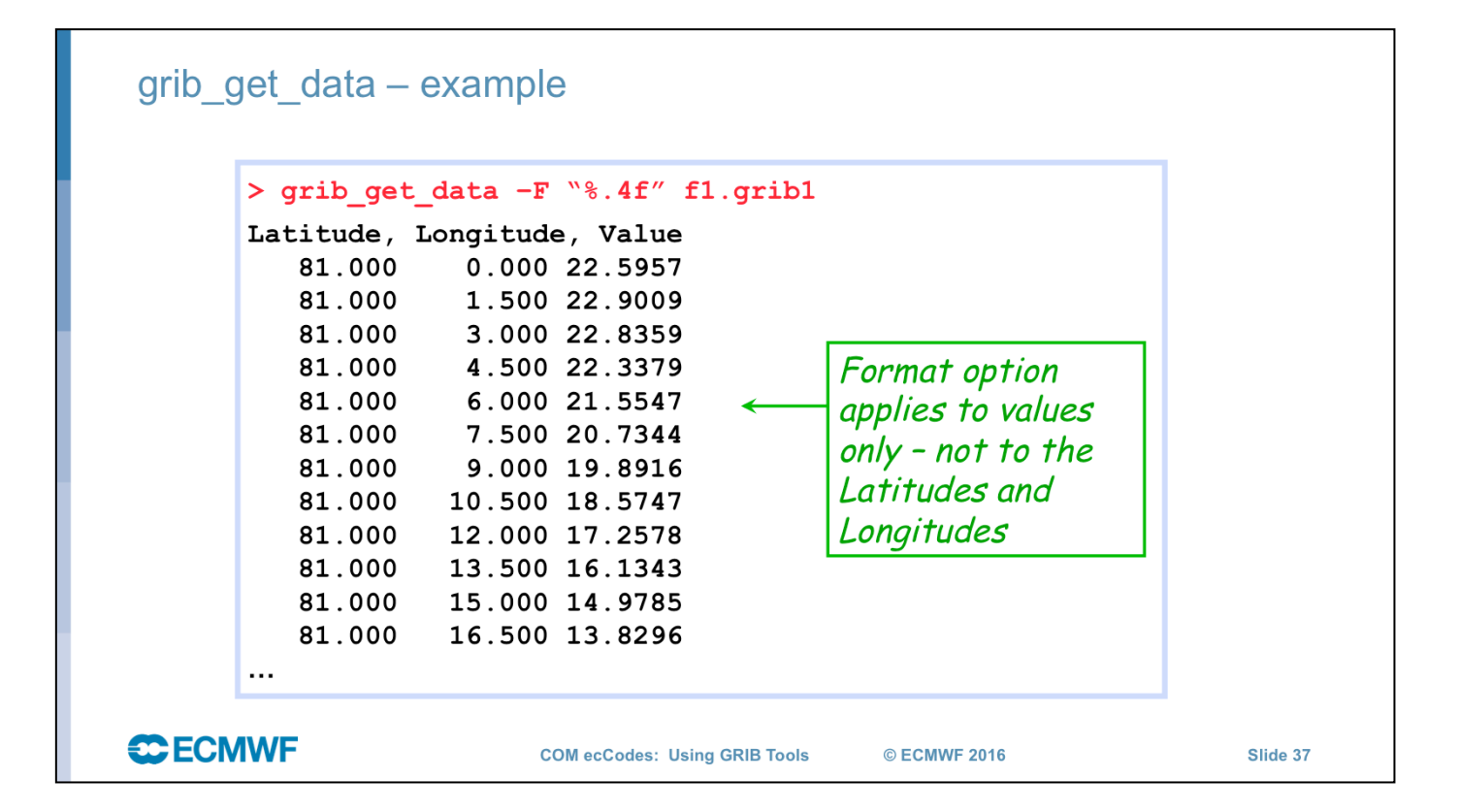

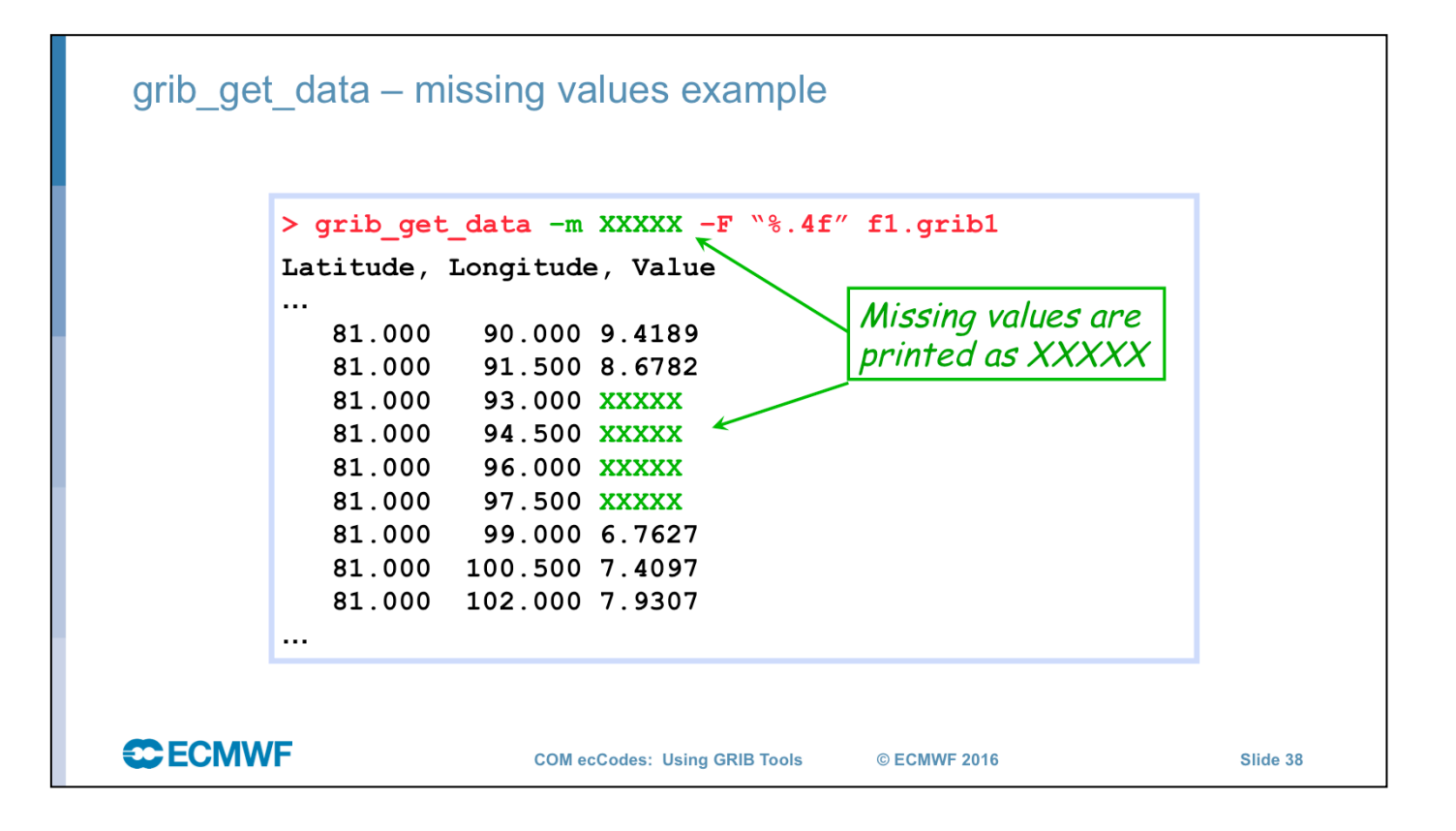

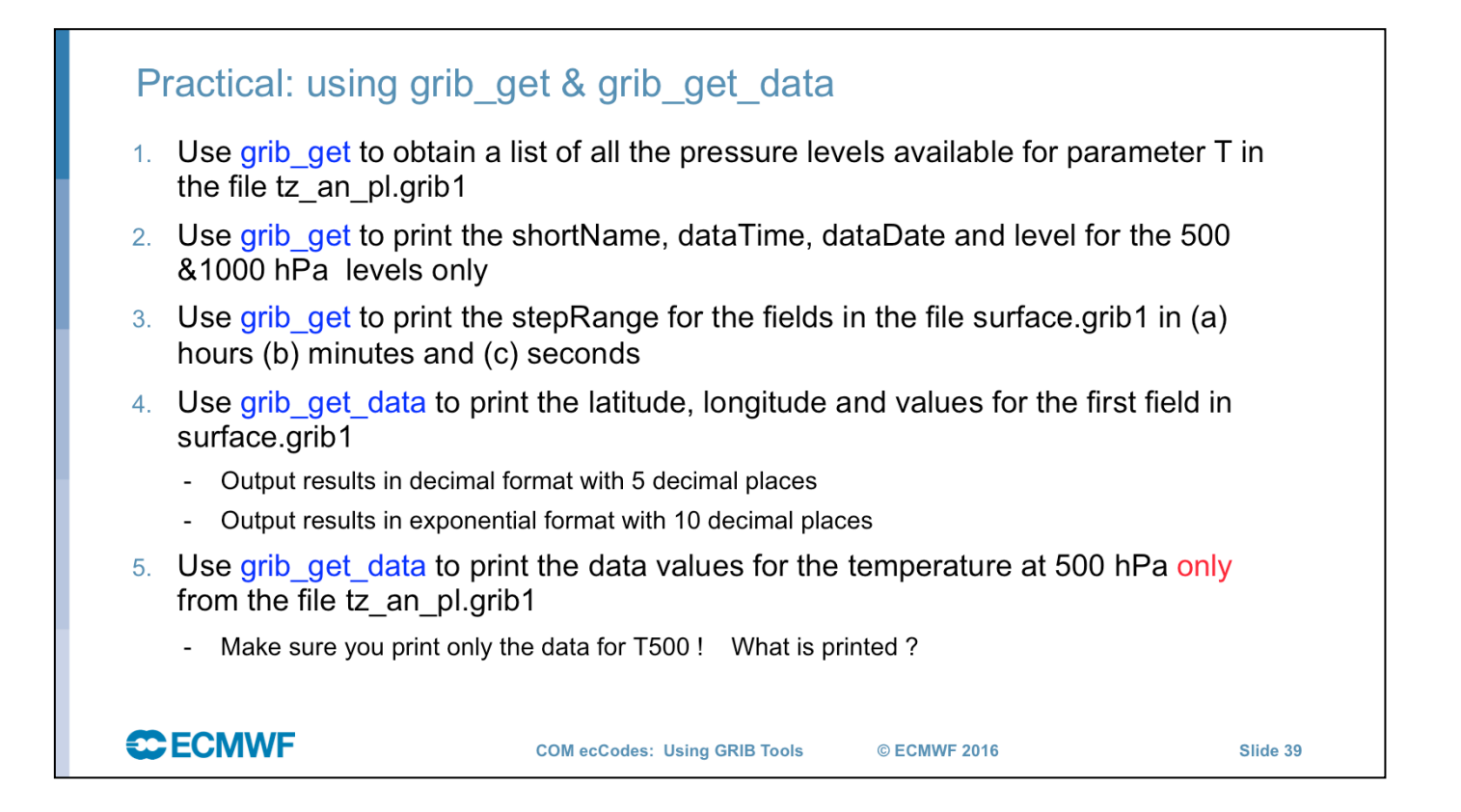